## Feature Matrix Polarion 2310

Polarion 2310

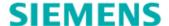

Unpublished work. © 2023 Siemens

This Documentation contains trade secrets or otherwise confidential information owned by Siemens Industry Software Inc. or its affiliates (collectively, "Siemens"), or its licensors. Access to and use of this Documentation is strictly limited as set forth in Customer's applicable agreement(s) with Siemens. This Documentation may not be copied, distributed, or otherwise disclosed by Customer without the express written permission of Siemens, and may not be used in any way not expressly authorized by Siemens.

This Documentation is for information and instruction purposes. Siemens reserves the right to make changes in specifications and other information contained in this Documentation without prior notice, and the reader should, in all cases, consult Siemens to determine whether any changes have been made.

No representation or other affirmation of fact contained in this Documentation shall be deemed to be a warranty or give rise to any liability of Siemens whatsoever.

If you have a signed license agreement with Siemens for the product with which this Documentation will be used, your use of this Documentation is subject to the scope of license and the software protection and security provisions of that agreement. If you do not have such a signed license agreement, your use is subject to the Siemens Universal Customer Agreement, which may be viewed at <a href="https://www.sw.siemens.com/en-US/sw-terms/base/uca/">https://www.sw.siemens.com/en-US/sw-terms/base/uca/</a>, as supplemented by the product specific terms which may be viewed at <a href="https://www.sw.siemens.com/en-US/sw-terms/supplements/">https://www.sw.siemens.com/en-US/sw-terms/supplements/</a>.

SIEMENS MAKES NO WARRANTY OF ANY KIND WITH REGARD TO THIS DOCUMENTATION INCLUDING, BUT NOT LIMITED TO, THE IMPLIED WARRANTIES OF MERCHANTABILITY, FITNESS FOR A PARTICULAR PURPOSE, AND NON-INFRINGEMENT OF INTELLECTUAL PROPERTY. SIEMENS SHALL NOT BE LIABLE FOR ANY DIRECT, INDIRECT, INCIDENTAL, CONSEQUENTIAL OR PUNITIVE DAMAGES, LOST DATA OR PROFITS, EVEN IF SUCH DAMAGES WERE FORESEEABLE, ARISING OUT OF OR RELATED TO THIS DOCUMENTATION OR THE INFORMATION CONTAINED IN IT, EVEN IF SIEMENS HAS BEEN ADVISED OF THE POSSIBILITY OF SUCH DAMAGES.

TRADEMARKS: The trademarks, logos, and service marks (collectively, "Marks") used herein are the property of Siemens or other parties. No one is permitted to use these Marks without the prior written consent of Siemens or the owner of the Marks, as applicable. The use herein of third party Marks is not an attempt to indicate Siemens as a source of a product, but is intended to indicate a product from, or associated with, a particular third party. A list of Siemens' Marks may be viewed at: <a href="https://www.plm.automation.siemens.com/global/en/legal/trademarks.html">www.plm.automation.siemens.com/global/en/legal/trademarks.html</a>. The registered trademark Linux® is used pursuant to a sublicense from LMI, the exclusive licensee of Linus Torvalds, owner of the mark on a world-wide basis.

## **About Siemens Digital Industries Software**

Siemens Digital Industries Software is a global leader in the growing field of product lifecycle management (PLM), manufacturing operations management (MOM), and electronic design automation (EDA) software, hardware, and services. Siemens works with more than 100,000 customers, leading the digitalization of their planning and manufacturing processes. At Siemens Digital Industries Software, we blur the boundaries between industry domains by integrating the virtual and physical, hardware and software, design and manufacturing worlds. With the rapid pace of innovation, digitalization is no longer tomorrow's idea. We take what the future promises tomorrow and make it real for our customers today. Where today meets tomorrow. Our culture encourages creativity, welcomes fresh thinking and focuses on growth, so our people, our business, and our customers can achieve their full potential.

Support Center: support.sw.siemens.com

Send Feedback on Documentation: <a href="mailto:support.sw.siemens.com/doc\_feedback\_form">support.sw.siemens.com/doc\_feedback\_form</a>

| Features Polarion 2310                                                    | Reviewer | PRO | REQ | QA | ALM |  |  |
|---------------------------------------------------------------------------|----------|-----|-----|----|-----|--|--|
| General                                                                   |          |     |     |    |     |  |  |
| Web Access                                                                | Х        | Х   | Х   | Х  | X   |  |  |
| Manage multiple Projects                                                  | Xr       | Χ   | Χ   | Х  | Х   |  |  |
| Project and Project group overview and report pages                       | Xr       | Χ   | X   | X  | X   |  |  |
| Project templates                                                         | -        | Х   | X   | Х  | Х   |  |  |
| Full Version and Configuration Management                                 | -        | Χ   | X   | X  | Х   |  |  |
| My Polarion (Personal dashboard)                                          | X        | Х   | X   | Х  | Х   |  |  |
| Site Searching - Work Items, Pages, Documents, Test Runs and Attachments  | Х        | Х   | X   | Х  | Х   |  |  |
| Multi-Instance Support                                                    | Xa       | Xa  | Xa  | Xa | Х   |  |  |
| Clustering with Active Load-balancing                                     | X        | Χ   | X   | Х  | X   |  |  |
| Work Items                                                                |          |     |     |    |     |  |  |
| Fully featured (LAN and WAN) tracker                                      | Xr       | Х   | Х   | Х  | Х   |  |  |
| Threaded Work Item discussions                                            | Х        | Х   | Х   | Х  | Х   |  |  |
| Full workflow-based Work Item lifecycle support                           | -        | X   | Х   | Х  | Х   |  |  |
| Customizable workflow                                                     | -        | Х   | Х   | Х  | Х   |  |  |
| Workflow graphical designer                                               | -        | Х   | X   | Х  | Х   |  |  |
| Dependency Graphs (Tree view)                                             | Xr       | Х   | Х   | Х  | Х   |  |  |
| Bulk Edit [1]                                                             | -        | Х   | Χ   | Х  | Х   |  |  |
| In-line Edit in table views [2]                                           | -        | Х   | X   | Х  | Х   |  |  |
| Visual Search Bar                                                         | Х        | Х   | Х   | Х  | Х   |  |  |
| Work Item Approval                                                        | Х        | Х   | X   | Х  | Х   |  |  |
| Work Item Approval Center                                                 | Х        | Х   | Х   | Х  | Х   |  |  |
| Diagramming                                                               |          |     |     |    |     |  |  |
| Browse and read diagrams attached to work items or documents              | X        | X   | X   | X  | X   |  |  |
| Create and edit interactive diagrams in the Work Item and Document editor | -        | -   | Х   | Х  | Х   |  |  |
| LiveDocs                                                                  |          |     |     |    |     |  |  |
| Browse and Read Documents (LiveDocs)                                      | X        | X   | Χ   | X  | X   |  |  |
| Create and Modify Documents (LiveDocs)                                    | -        | •   | X   | X  | X   |  |  |
| Setup and control the Document workflow                                   | -        | -   | Х   | Х  | X   |  |  |
| Sign Documents                                                            | Х        | Х   | Х   | Х  | X   |  |  |
| Compare Documents                                                         | Х        | Х   | Χ   | Х  | Х   |  |  |
| Threaded Document discussions                                             | Х        | Х   | Х   | Х  | Х   |  |  |
| MS Word Document Import                                                   | -        | -   | Х   | Х  | Х   |  |  |
| MS Word Document Round-Trip (Export, Import changes)                      | -        | -   | X   | Х  | Х   |  |  |
| MS Excel Document Import                                                  | -        | -   | Х   | Х  | Х   |  |  |
| MS Excel Document Round-Trip (Export, Import changes)                     | -        | -   | Х   | Х  | Х   |  |  |
| Concurrent editing of Documents with Collaboration Notifications          | -        | -   | Х   | Х  | Х   |  |  |

| Collaboration                                   |       |    |    |    |    |
|-------------------------------------------------|-------|----|----|----|----|
| Fully featured SVN based Wiki                   | Xr    | X  | X  | Х  | Х  |
| Notifications                                   | X     | X  | X  | Х  | Х  |
| Watchers                                        | Х     | Х  | X  | Х  | Х  |
| Activity Stream                                 | X     | Х  | X  | Х  | Х  |
| Electronic Signatures                           | X [3] | X  | X  | Х  | Х  |
| Views (Role-based interface, AKA Hats)          | Xa    | Xa | Xa | Xa | Х  |
| Round-trip Live Documents with Xcelerator Share | -     | -  | Xs | Xs | Xs |
| Planning and Time Reporting                     |       |    |    |    |    |
| Browsing plans                                  | X     | Х  | Х  | Х  | Х  |
| Planning work items                             | -     | -  | -  | -  | Х  |
| Create/Delete/Modify Plans                      | -     | -  | -  | -  | Х  |
| Manage planned items on SCRUM/Kanban Boards     | -     | X  | X  | X  | X  |
| Use of corporate and personal calendars         | -     | Χ  | -  | -  | Х  |
| Parametric time reports (Work Reports)          | -     | X  | -  | -  | Х  |
| Progress reporting view (Timesheet)             | -     | Х  | -  | -  | Х  |
| User configuration for LivePlan (deprecated)    | -     | X  | -  | -  | Х  |
| Traceability                                    |       |    |    |    |    |
| Traceability Matrix                             | -     | -  | X  | Х  | Х  |
| Impact and traceability analysis [4]            | Xr    | X  | Х  | Х  | Х  |
| Impact and traceability reports [5]             | -     | -  | X  | X  | Х  |
| Work Items traceability to revisions            | Xr    | X  | X  | Х  | Х  |
| Resource Traceability                           | Xr    | X  | Х  | Х  | Х  |
| Resource Traceability Administration            | -     | -  | -  | -  | Х  |
| Cross-project Work Item traceability            | Xr    | X  | X  | X  | Х  |
| Traceability Queries                            | Xr    | Х  | X  | Х  | X  |
| Cross-repository Work Item linking              | Xr    | X  | Х  | X  | Х  |
| Easy linking accross browser windows            | -     | X  | Х  | Х  | Х  |
| LiveReports and Pages                           |       |    |    |    |    |
| Browse and Export Pages                         | X     | Х  | Х  | Х  | Х  |
| Create and Modify Pages                         | -     | X  | X  | Х  | Х  |
| Comment and Watch Pages                         | X     | Х  | X  | Х  | Х  |
| Add and Edit Reporting Widgets on Pages         | -     | -  | X  | Х  | Х  |
| Process Description [6]                         | Xr    | Х  | X  | Х  | Х  |
| Classic Wiki (deprecated)                       |       |    |    |    |    |
| Dashboard (deprecated)                          | Xr    | -  | -  | -  | Х  |
| Dashboard Macros (deprecated)                   | X     | X  | Х  | Х  | Х  |
| Classic Wiki based reporting (deprecated)       | Xr    | X  | X  | Х  | Х  |

| Deguiremente Management                                           |    |   |   |   |   |
|-------------------------------------------------------------------|----|---|---|---|---|
| Requirements Management                                           |    |   | V | V |   |
| Manage Requirements Specification documents via Polarion LiveDocs | -  | - | X | X | X |
| Create and Modify Baselines                                       | -  | - | X | X | X |
| Create Baseline comparision report                                | -  | - | X | X | X |
| Browse and read Baseline comparision reports                      | -  | - | X | Х | Χ |
| Browse Project from Baseline (fully searchable Baselines)         | -  | - | X | X | Х |
| Create Document Branches (also in bulk)                           | -  | - | X | - | X |
| Add Referenced Work Item into Documents                           | -  | - | X | X | X |
| Merge Work Items between Branched Documents                       | -  | - | X | X | X |
| Browse and read Branched Documents                                | Χ  | X | Х | Χ | Χ |
| Edit Branched Documents                                           | -  | - | X | X | Χ |
| Create Cross-references in LiveDocs                               | -  | - | Х | Χ | Χ |
| Create and Edit interactive diagrams                              | -  | - | X | X | Χ |
| Create and Edit mathematical formulas                             | -  | Х | X | X | Χ |
| Test Management                                                   |    |   |   |   |   |
| Manage Test Specification documents via Polarion LiveDocs         | -  | - | Х | Х | Х |
| Browse and Read Test Runs                                         | Χ  | X | Х | Х | X |
| Create and Modify Test Runs                                       | -  | - | - | Х | X |
| Select Test Cases for Test Runs                                   | -  | - | - | Х | Х |
| Manual Test Case Execution                                        | -  | X | Х | Х | X |
| Manual Test Excel Round-trip                                      | -  | - | - | Х | X |
| Integration with 3rd party test automation tools                  | -  | - | - | Х | Х |
| Execute Test Case with Test Steps                                 | -  | X | Х | Х | Х |
| Test - Steps - Edit in Work Item                                  | -  | Χ | Х | Х | Х |
| Test - Steps - Edit in Document                                   | -  | - | Х | Х | Х |
| Import Test Steps                                                 | -  | - | - | Х | Х |
| Test Steps Offline Execution Export                               | -  | - | - | Х | Х |
| Perform Test Run Workflow actions                                 | -  | - | - | Х | Х |
| Comment on Test Runs                                              | X  | Χ | Χ | Х | Х |
| Specify Test Case parameters                                      | -  | - | Х | Х | Х |
| Assign values to Test Case parameters                             | -  | - | - | Х | Х |
| Collections                                                       |    |   |   |   |   |
| Browse and Read Collections                                       | Х  | X | X | Х | Х |
| Create, Modify, Reuse, Close / Baseline Collections               | -  | - | Х | Х | X |
| Create and Modify Documents within a collection                   | -  | - | Х | Х | Х |
| Work Item linking within Collections                              | Xr | X | Х | X | X |
| Collection Reports                                                | Xr | X | Х | Х | Х |
| Resource Traceability within Collections                          | Xr | X | X | Χ | Х |

| Continuous Integration, Version Control Management                   |    |   |       |      |      |
|----------------------------------------------------------------------|----|---|-------|------|------|
| Build management (Maven, Ant , Eclipse)                              | Xr | Х | X [7] | Х    | Х    |
| Jenkins Connector (Trigger Pipelines, Trace Results, Update Polarion | Xr | X | X [7] | X    | X    |
| Built-in Subversion Repository                                       | X  | X | X     | X    | X    |
| Web Access to Subversion                                             | Х  | Х | Х     | Х    | Х    |
| Link internal Subversion commits to Work Items                       | Х  | Х | Х     | Х    | Х    |
| Link changes from external Subversion repositories to Work Items     | Х  | X | Х     | Х    | X    |
| Link changes from external Git/GitHub repositories to Work Items     | Х  | X | Х     | Χ    | Χ    |
| Risk Management                                                      |    |   |       |      |      |
| Manage Risk Specification documents via Polarion LiveDocs            | -  | - | Χ     | Χ    | X    |
| FMEA Worksheet export template included for project templates        | -  | - | -     | Х    | Х    |
| Variants Management - Polarion VARIANTS                              |    |   |       |      |      |
| Manage Feature Model                                                 | -  | - | Χ     | Х    | Х    |
| Edit Restrictions and Constraints for Master Specifications          | -  | - | Xvar  | Xvar | Xvar |
| Select Variant Features                                              | -  | - | Xvar  | Xvar | Xvar |
| Compare Variants (matrix)                                            | -  | - | Xvar  | Xvar | Xvar |
| Generate Variant Specification Documents                             | -  | - | Xvar  | Xvar | Xvar |
| Variants Management - Teamcenter Product Configurator                |    |   |       |      |      |
| Teamcenter Product Configurator Integration                          | -  | - | Х     | Х    | Х    |
| Edit Variant Conditions for Master Specifications                    | -  | - | Х     | Х    | Х    |
| Generate Variant Specification Documents                             | -  | - | Х     | X    | X    |
| Export & Import                                                      |    |   |       |      |      |
| Excel Import                                                         | -  | - | Х     | Х    | X    |
| Excel Export - Plain Table                                           | -  | X | Х     | X    | X    |
| Excel Export - Document and tree                                     | -  | - | X     | X    | X    |
| Excel Round-trip                                                     | -  | - | Х     | X    | X    |
| Word Import                                                          | -  | - | X     | X    | X    |
| Word Export - Plain Table                                            | -  | X | X     | X    | X    |
| Word Export - Document and Tree                                      | -  | - | X     | X    | X    |
| Word Round-trip                                                      | -  | - | X     | X    | X    |
| PDF Export (Documents, LiveReports, Wiki)                            | X  | X | X     | X    | X    |
| MS Project Import and Export                                         | -  | - | -     | -    | X    |
| XML Export                                                           | -  | - | X     | X    | X    |
| Audits & Metrics (deprecated)                                        |    |   |       |      |      |
| Work Item audits and metrics (deprecated)                            | -  | - | -     | -    | X    |
| CMMi Live Assessment (deprecated)                                    | -  | - | -     | -    | X    |
| Quality Centre (deprecated)                                          | -  | - | -     | -    | X    |
| Process Audit (deprecated)                                           | -  | - | -     | -    | X    |
| Source Code Quality Reports (deprecated)                             | Xr | X | X     | X    | X    |

| Administration                                   |    |    |    |    |    |
|--------------------------------------------------|----|----|----|----|----|
| Administration Interface                         | -  | Х  | Х  | Х  | Х  |
| Management of User Group Permissions             | -  | Х  | Х  | Х  | Х  |
| Management of Space Permissions                  | -  | Х  | Х  | Х  | Х  |
| License Management and Statistics                | -  | Х  | Х  | Х  | Х  |
| SVN Repository Access Management                 | -  | -  | -  | -  | X  |
| Work Item Form Configuration                     | Xr | Χ  | X  | X  | X  |
| Integrations                                     |    |    |    |    |    |
| Java inprocess Open API                          | Xr | Х  | Х  | X  | Х  |
| REST API                                         | -  | X  | X  | X  | X  |
| Webservices API                                  | -  | Χ  | X  | X  | X  |
| Read-only SQL Interface                          | X  | X  | X  | X  | X  |
| Atlassian Jira Connector                         | -  | X  | X  | X  | X  |
| Microsoft Azure DevOps Server/Services Connector | -  | Xt | Xt | Xt | Xt |
| HP Quality Center Connector                      | -  | -  | X  | -  | X  |
| IBM DOORS Connector                              | -  | -  | X  | X  | X  |
| RIF/ReqIF Export/Import                          | -  | -  | Х  | -  | Х  |
| Polarion Connector for MATLAB® Simulink [8]      | -  | Х  | Х  | X  | Х  |
| Polarion Connector for Teamcenter [8]            | Xr | Х  | Х  | Х  | Х  |
| Mendix Connector for Polarion [8]                | -  | Х  | X  | X  | Х  |

Xr - Read-only access.

Xa - One ALM license is needed on the server.

Xt - Azure DevOps Connector license is needed on the server.

Xvar - Polarion VARIANTS Add-On needed.

- Xs Requires a Polarion Hybrid SaaS subscription license type or an additional Xcelerator Share license.
- [1] Modify one or many properties for multiple Work Items at once. (The same value for multiple Work Items)
- [2] Edit multiple Work Items in the table interface and save the changes at once.
- [3] Signature and Approvals panel only. No ability to execute a workflow function.
- [4] Configure and display the tree table.
- [5] Export tree tables to MS Excel, Word ..., Export traceability reports to MS Excel.
- [6] Documented templates. (The process is documented on the Pages.)
- [7] Hidden by default.
- [8] External App.